## **マイク内蔵タイプのネットワークカメラで音が出ない場合**

①モニター画面を音声を出したいカメラの画面だけにします。

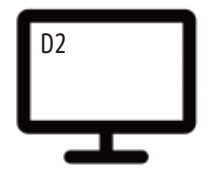

②モニターの音量を上げます。  $\begin{pmatrix} 1 \\ 0 \end{pmatrix}$ 

③動体検知をオフにします。

メインメニュー > アラーム > ビデオ検出 > 動体検知 > 二行目の有効をオフにします。 > [ 適用 ] を 2 回程左クリックします。

④音声ボタンの確認をします。

メインメニュー > カメラ > エンコード > 音声ビデオ > メインストリームの [ 他の設定 ] をクリック > 音声のボタンを オン→オフ→オン もしくは オフ→オン→オフ→オン > [OK]

> [ 適用 ] を 2 回程左クリックします。

⑤リフレッシュ ( 更新 ) します。

メインメニュー > カメラ > エンコード > 音声ビデオ

> 画面左下の [ リフレッシュ ] を左クリック > [ 適用 ] を 2 回程左クリックします。

⑥再起動します。

メインメニュー > 右上 → 再起動を左クリックすると再起動が始まります。

以上①~⑥をお試しください。

それでも音が出ない場合は、ブラウザからカメラの設定が「内蔵マイク」になっているかをご確認ください。